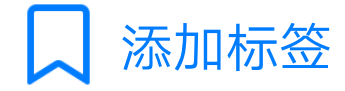

installubuntu.sh脚本使用帮助:

文件从群文件下载下来在qq文件夹,把它放music 文件夹。脚本在emulate/0下执行不了,须copy到 storage,启动termux,输入以下命令:

termux-setup-storage

cp storage/music/installubuntu.sh storage exit

cd storage

chmod +x ubuntu.sh

./ubuntu.sh

脚本启动完成,等待安装完成。完成后按提示的 命令启动ubuntu.执行以下命令

apt update

apt install sudo vim

然后按照群换源教程改源。改完源后按照群教 程, termux ubuntu图形桌面环境, 超级帐号教程 2.0pdf完成桌面安装与汉化(由于用

installubuntu.sh)完成系统安装,请直接从安装桌 面开始。图形桌面适用于安卓8及以下系统。安卓 9的可尝试vnc连接,安卓9尚无成功案例。

以后启动ubuntu只需启动termux然后输入:

## bash ~/ubuntu-in-termux/start.sh